# m

**I.B.MUSEUM SaaS リ ニ ュ ー ア ル 情 報 E X P R E S S**

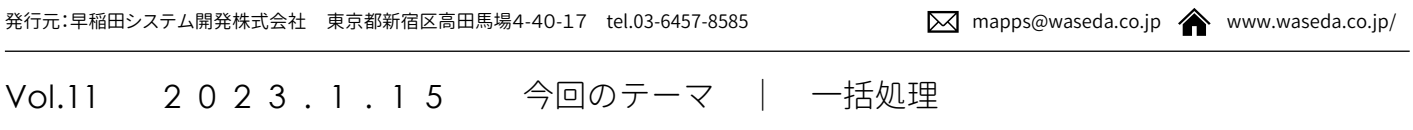

### 今回の内容とスケジュールについてのお知らせ

日頃は〈I.B.MUSEUM SaaS〉をご利用いただき、誠にありがとうござ います。最近、訪問先の館でI.B.MUSEUM SaaSのリニューアル計画 の話題になることが増えてきました。この『リニューアル情報 EXPRESS』も、多くの皆様にご覧いただいているようです。お忙しい 中、本当にありがとうございます。

ただ、画面の操作ありきの情報システムを、キャプチャ画像とテキス トだけでお伝えするには、やはり限界があります。「読んではいるけれ ど、実際のところは完成したシステムを見てからかな」というご感想 もよくいただきます。実際、I.B.MUSEUM SaaSの導入をご検討中の お客様には体験版を提供しておりますが、これも「パンフレットだけ で操作をご理解いただくのは難しいだろう」と考えてのこと。この ニュースレターのみでイメージするのは難しいとお感じになるのも当 然です。

中でも、今回ご紹介する「一括処理」は、操作に慣れておられること が前提の管理者メニュー。その管理者ユーザの方々からも「ハード ルが高い」という声があがるほど、使いこなしが難しい機能です。一 括処理の対象は、主にテキストデータと画像データの2種類ですが、 とりわけ画像データの一括処理である「画像照合アップロード」は、 I.B.MUSEUM SaaSの数ある機能の中でも「最高難易度では」との 呼び声も高く、実際にご利用中の館は全体の1割前後とみられます。 しかし、使いこなしていただければ便利な機能でもありますので、弊 社としても重要課題として認識し、長く議論を続けてきました。

そして今回、いよいよ改善の道筋が固まりました。細部はいまも調整 が続いていますが、画面は分かりやすく、手順は短縮化できることに なりそうですので、今回、詳しくご説明いたします。ただ、いつも以上 にイメージしにくい内容となりますので、ともに使用頻度が少ないこ とからセットでご紹介する予定だった「ユーザ管理機能」と切り離し、 一括処理に集中しての発行とさせていただきます。

#### **I.B.MUSEUM SaaS リニューアル情報 EXPRESS 発行予定**

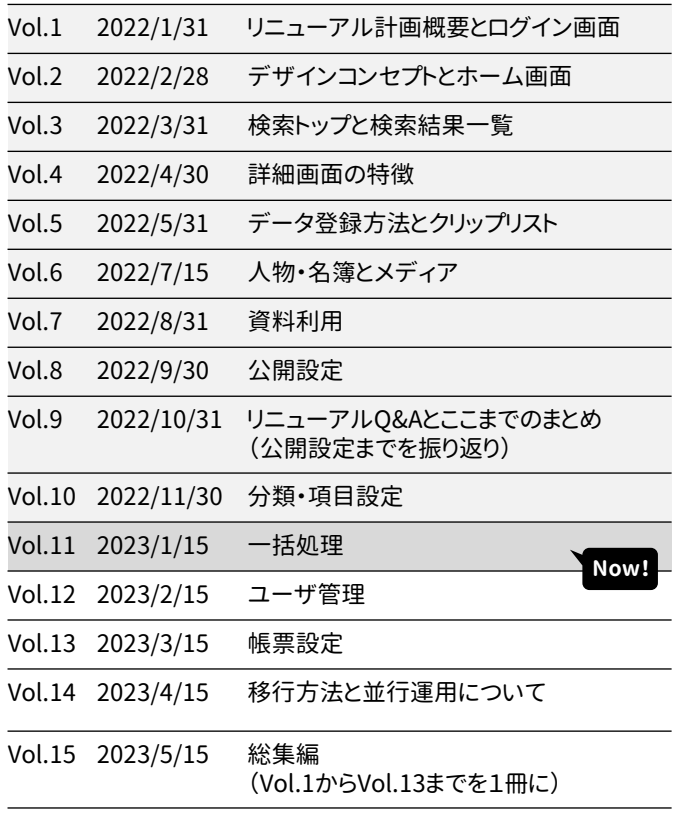

なお、この予定変更に併せて、『リニューアル情報EXPRESS』の発行タ イミングを月末から月の半ばに変更いたします。この年末は、弊社から メールニュースを配信したばかり。社内では「多くの館が企画展の準 備・開催に追われる時期に連続して、しかも管理者ユーザしか使わな い難易度Sクラスの機能の情報をお届けするのは、ちょっと…」との意 見もあり、年末年始時期の発行を自重いたしました次第です。

多くの皆様にとって複雑な内容のニュースレター。お忙しい月末付近よ り、月半ばの方がお読みいただきやすいかもしれませんね。ということ で、2023年からは毎月15日の発行に。今後もどうぞよろしくお願いいた します。

# **操作権限まわりの見直し これまで管理者専用機能だった一括処理を、 仮登録までは一般ユーザも作業可能に。**

I.B.MUSEUM SaaSの一括登録・一括更新の操作は、専用の Excelテンプレートを出力して内容を完成させ、それをアップロー ドするという流れとなります。アップロードは2段階に分かれ、仮登 録でエラーチェックを行ってから正規登録へと進みます。この一 連の流れについては、今回のリニューアルにおいても変更はなく、 操作の手順も同様なのですが、ひとつ「権限」の扱いを改善する ことになりました。この小さな調整が館の作業に大きく役立ちます ので、以下、詳しく説明いたします。次ページのチャートと併せてご 覧ください。

データの入力を終えたテンプレートをアップロードする際、現行イン ターフェイスでは、システムをメンテナンスモードに切り替える必要 があります。切り替えを行うと、その後は管理者権限を持つユーザ だけがシステムを操作できます。

I.B.MUSEUM SaaSをご利用中の皆様はすでにご承知の通り、メ ンテナンスモードに切り替えると、管理者権限を持たない一般ユー ザは強制ログアウトとなります。したがって、一括登録作業を行う際 には、管理者ユーザは「自分以外をログアウトさせても問題ないか」 について、一般ユーザの利用状況の確認が必要でした。これから作 業を行う旨の声掛けを行ったり、作業予定を館内で事前に通知す るなど、一括処理機能をご利用の館では運用に工夫いただいてい るかと存じます。

今回のリニューアルにおいては、この仮登録まではメンテナンス モードに切り替えることなく行えるようになります。これにより、管理 者権限を持たない一般ユーザも仮登録作業を担当できるようにな るわけです。

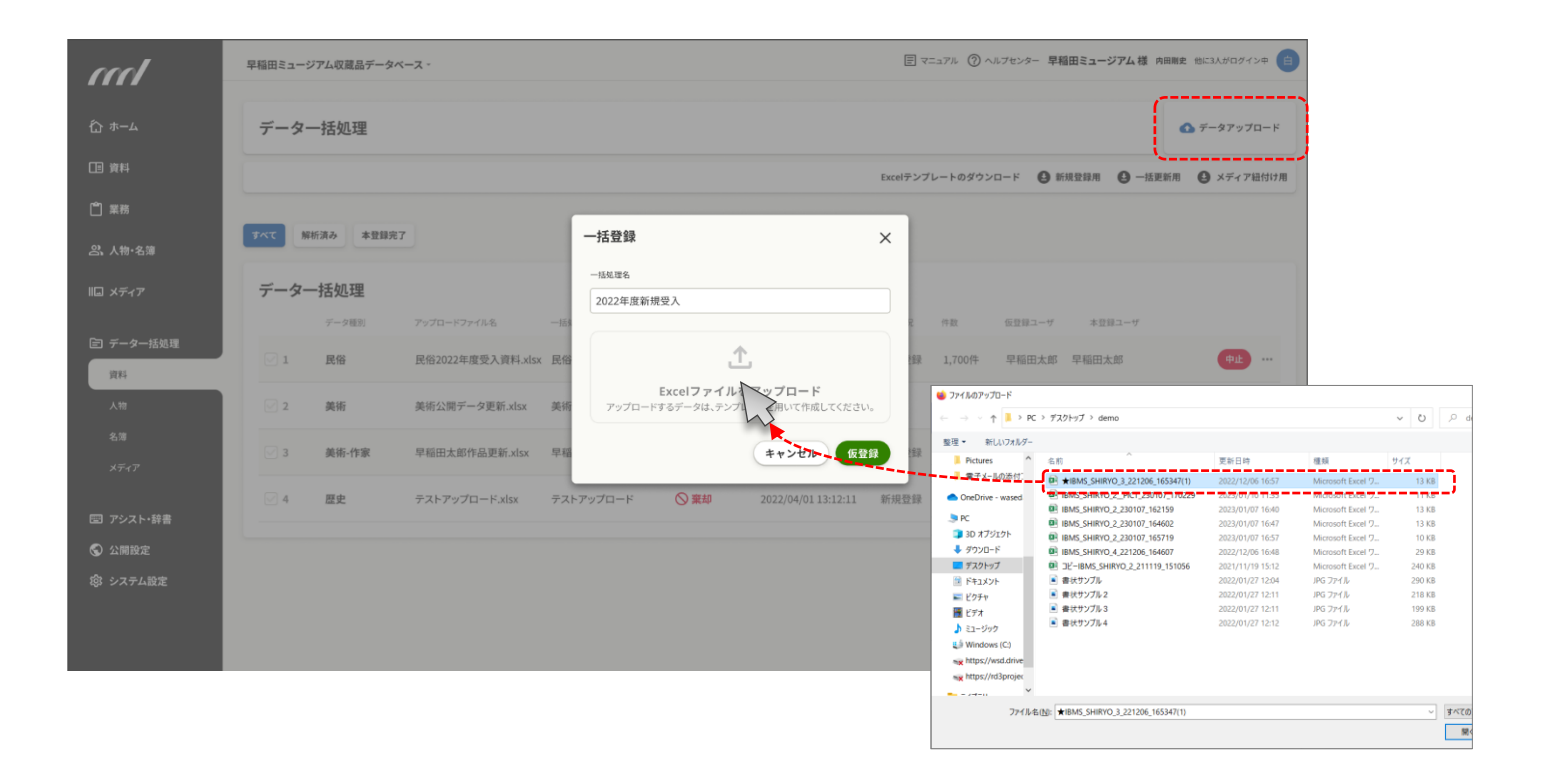

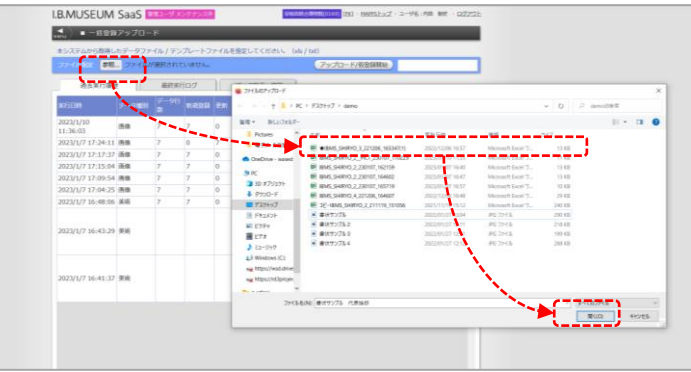

# **データのアップロードは Excelファイルをドラッグ&ドロップ**

右上の「データアップロード」から、テンプレートをアップロードする ためのモーダルが立ち上がります。現行インターフェイスではExcel テンプレートのファイルを指定していますが、新インターフェイスで はドラッグ&ドロップだけでアップロードできるようになります。

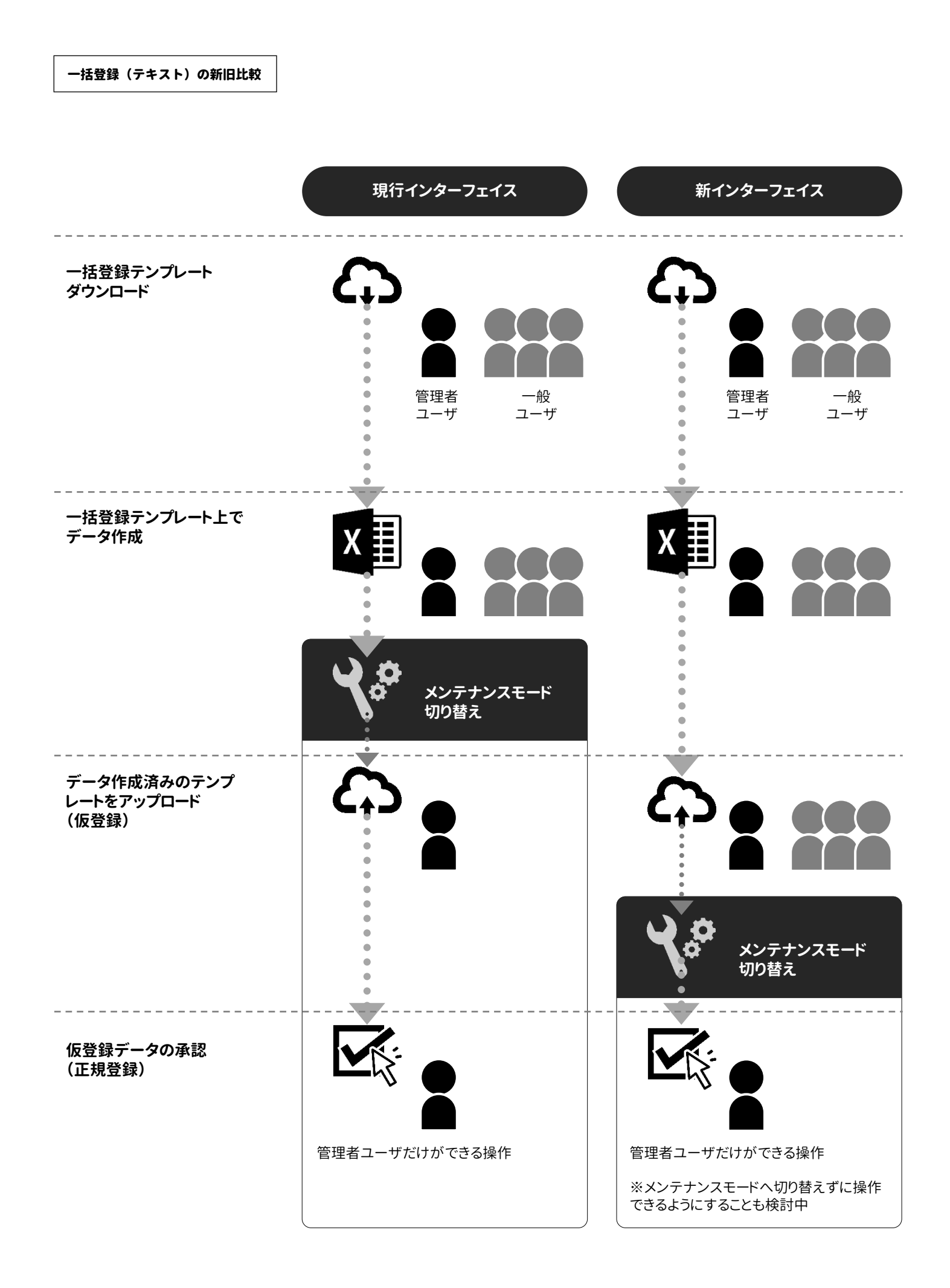

# **仮登録中のデータを 「ストック」できるようになります。**

前掲のチャートの通り、一括登録・一括更新の操作では、データを 仮登録した際にエラーがあれば画面に表示されます。テンプレー トを修正して再度仮登録するか、画面上でエラーを修正すれば、 あとは正規登録を行って作業完了となります。

一般ユーザを含む複数のスタッフが大量のデータを登録するよう な場面では、現行インターフェイスでは、主にふたつの要因から 管理者ユーザの負担が大きくなりがちでした。

ひとつは、仮登録の段階からメンテナンスモードに切り替える必 要がある点です。各分野の登録権限を持つ一般ユーザは、Excel テンプレートを準備するところまでは担当できますが、メンテナン スモードに入ると作業不能となります。たとえば管理者ユーザが仮 登録を行う日、勤務シフトなどの都合で担当の一般ユーザが館内 にいなければ、エラーがあった場合にその場で修正できません。 こうした場合、管理者ユーザは確認作業で奔走することになりま す。今回のリニューアルでは一般ユーザも仮登録作業を担当可 能となるため、逆に管理者ユーザが不在でもアップロード(仮登 録)からエラーチェック、テンプレートの修正までは完了できるよう になるわけです。

もうひとつの要因は、現行インターフェイスではひとつひとつのテ ンプレートの処理を終えてから次に進むという手順にあります。「正 規登録するか」「引き返すか」を決定しなければ次のデータの仮 登録ができませんが、正規登録は管理者ユーザのみが行えるた め、次のテンプレートが仮登録を待つ中では作業を急かされるこ とになりがちでした。また、今後、一般ユーザが仮登録を行える

一括登録(テキスト)の作業一覧画面

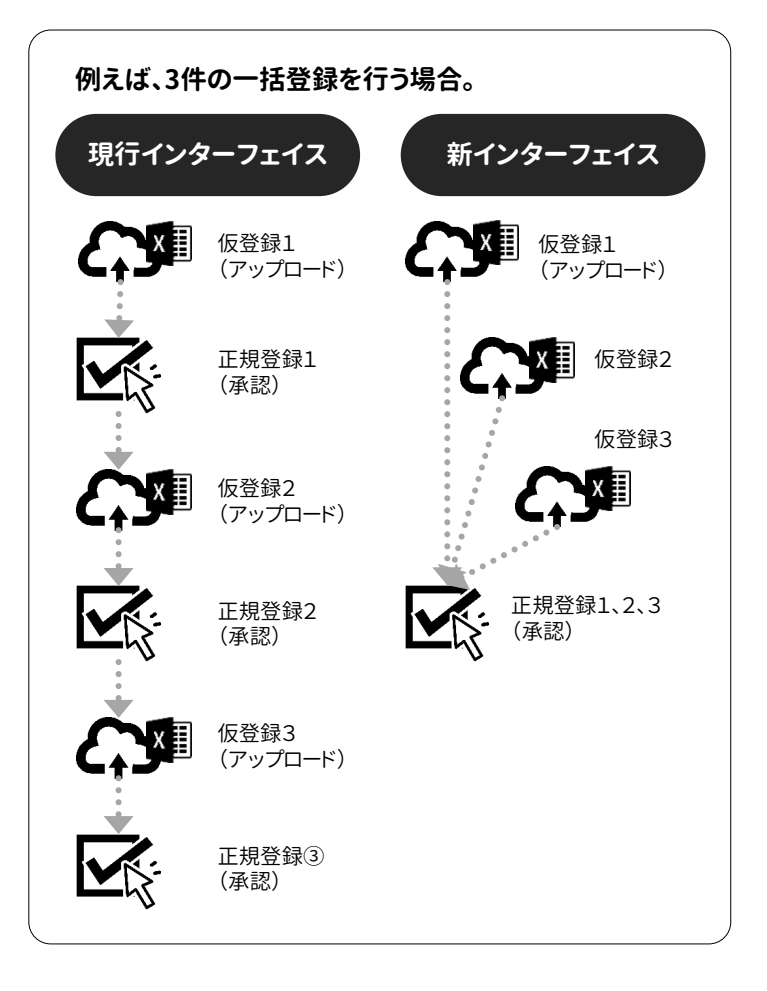

ようになっても「管理者ユーザが正規登録を行わない限り次の仮 登録に進めない」なら、せっかくの利便性も魅力半減となってしま います。

そこで、「仮登録データのストック」を可能とします。正式登録を行 う権限を有する管理者ユーザが不在の日でも、多数のテンプレー トの仮登録を進めておくことができるようになります。なお、正式登 録は仮登録順で行う必要はなく、管理者ユーザは急ぐものから優 先して作業できます。

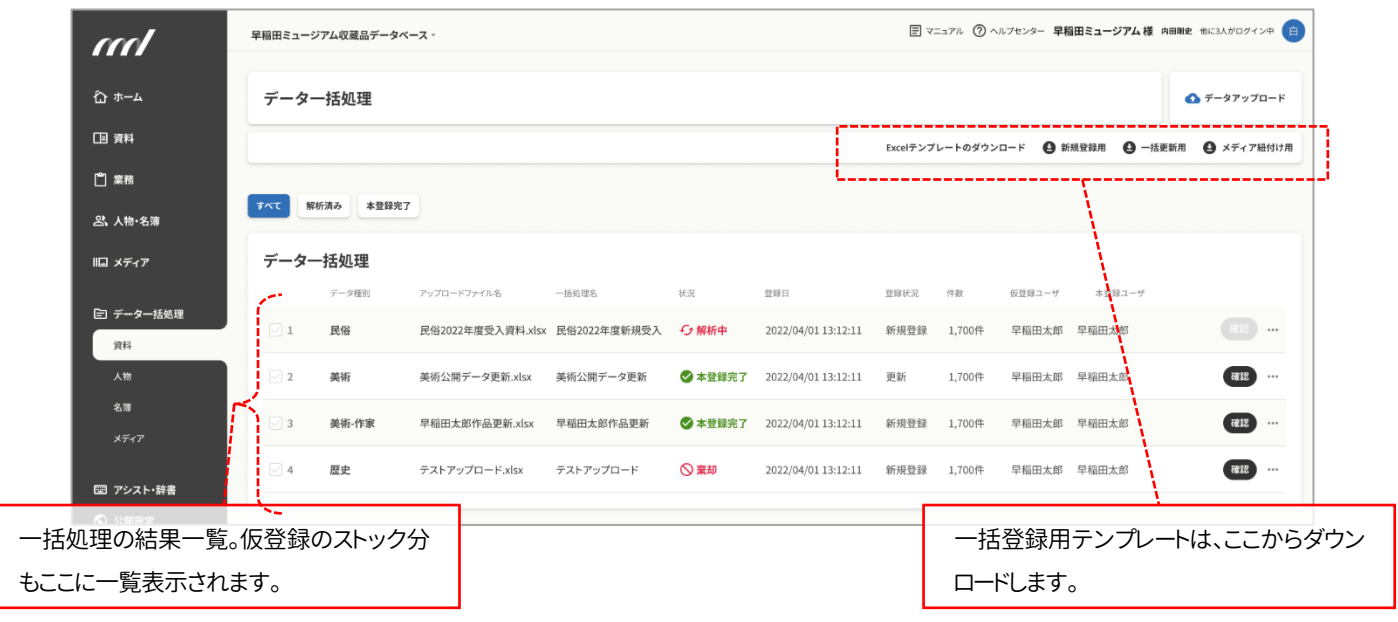

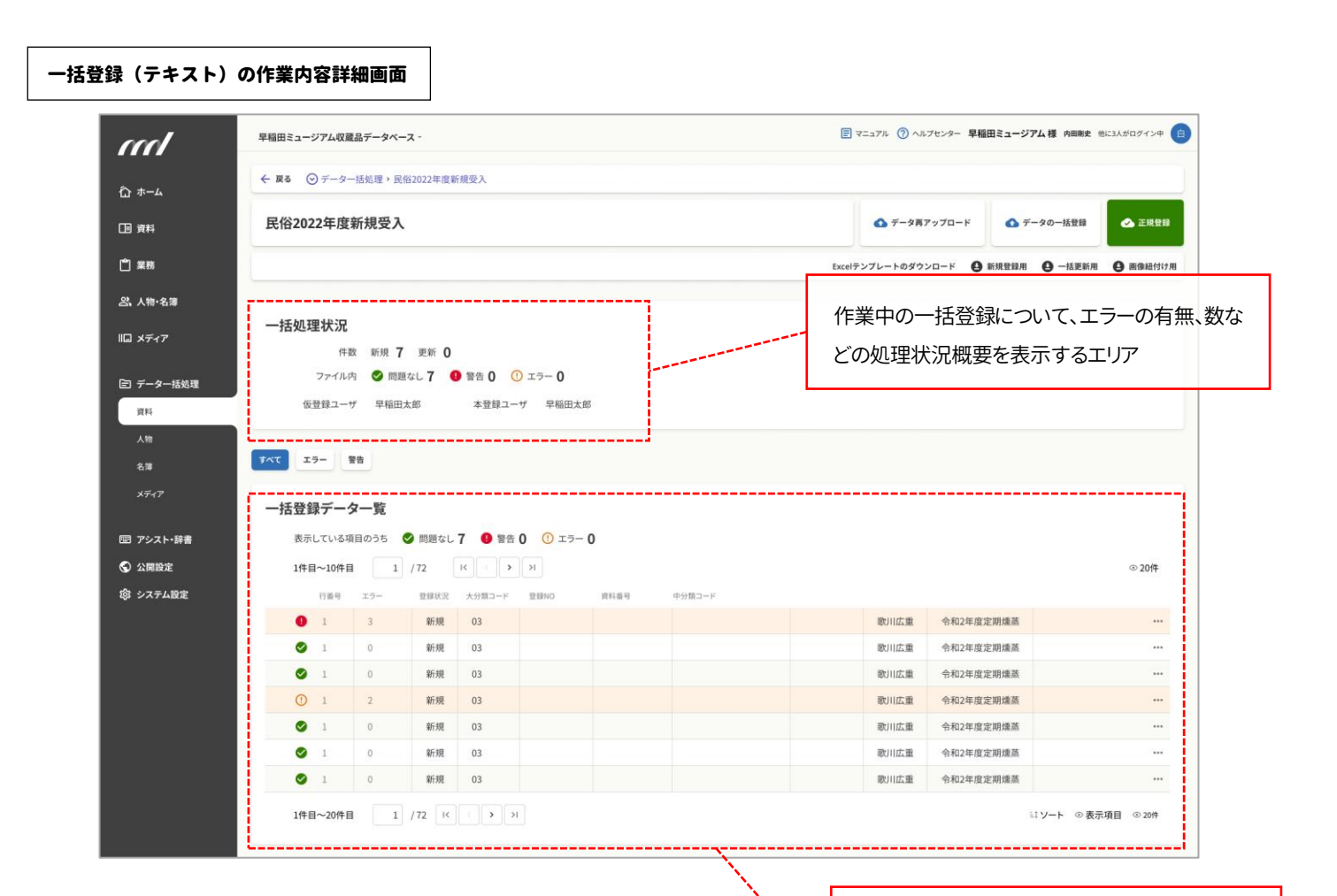

## **仮登録中データの修正画面も 分かりやすく、操作しやすく。**

仮登録を行った後、また前の画面で仮登録データを選択すると、 エラーの有無などを確認できるこの画面が表示されます。これは 現行インターフェイスと同様の構成となっていますが、新インター フェイスでは、次の2点が改善されます。

まず、仮登録の結果を一覧表示する画面では、現行同様、右欄外 のデータを横スクロールしながら確認できます。現行インターフェ イスではすべてのデータが横にスクロールされるところ、新イン ターフェイスでは左側のいくつかの列が固定されますので、確認 中の行(データ)がひと目で把握できるようになります。

もうひとつ、仮登録データの再チェックも作業が大幅にラクになり ます。一括データ確認画面での直接編集は現行インターフェイス でも可能ですが、編集結果のチェックは「再検証」ボタンですべ てまとめて行う必要がありました。これに対し、新インターフェイス では1行=1データずつの確認が可能で、データを修正すると内 容がチェックされて仮登録に反映され、上部に表示中の一括処 理状況のエラー数などにも反映されます。また、一括登録から外 したいデータがある場合も、この画面で除外することができます。

対象データの処理状況詳細を表示するエリア。 現行インターフェイスと同様にエラーの修正が できますが、リニューアル後は1データごとに修 正が反映されるようになります。

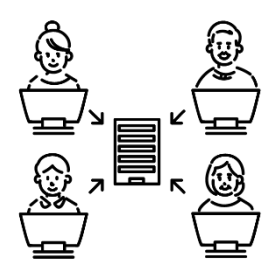

#### リニューアル情報⑯ 一括処理(画像)

# **操作手順まわりの見直し 難しかった「画像照合アップロード」の 操作手順を、大きく簡略化。**

画像をまとめて登録したい場合、現行インターフェイスでは「画像照 合アップロード」という機能を利用できます。1枚ずつ登録する通常 の方法に比べて省力化を実現できる一方で、一部の操作が難解で 扱いにくいというお声が多いことは、弊社『ミュージアム・インタ ビュー』などでもよくご紹介してきた通りです。しかし、大量に送られ てきた画像がそれぞれ「どの資料のものか」をシステム自身が自 動識別することが不可能である以上、「紐付け」の作業はどうしても 必要です。しかし、まさにこの紐付けの手順こそが、この機能の難し さの原因ともなっていました。

現行インターフェイスの操作では、まず画像を登録したい資料のID と名称を取得するために、Excelのリストをダウンロードします。次に、 資料と画像を紐付けるためのExcelシートをダウンロードします。続 いて、ふたつ目のExcelに対し、ひとつ目のExcelに載っている資料 IDと名称を貼り付け、画像を登録したい資料の行に画像ファイルの オリジナル画像名を入力していきます。中身を埋めて紐付け用とし て一括登録すると、画面上では「空の画像データ」が作られます。下 の通り、画像データの欄が機能してはいるものの、肝心の画像が 「No Image」となっている状態です。

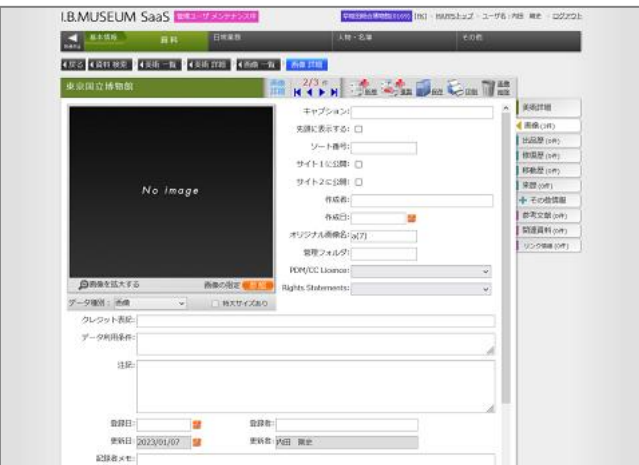

#### 【現行画面】

画像データそのものはなし(No Image)で、画像を入れる「器」として のデータのみ出来上がった状態

そこで、次ページ下の「画像照合アップロード」画面にドラッグ&ド ロップで画像を登録していきます。この作業は「1枚ずつ」ではあり ますが、ここまでの作業でそれぞれの画像の「受け入れ先」は明 確に決まっていますので、機械的にドラッグ&ドロップを行えば、登 録したい資料の画像欄にしっかりと収まってくれるわけです。

作業の大筋は以上となりますが、実際の操作以上に作業が難しく 感じてしまうのは、紐付け用のExcelへの「オリジナル画像名」の登 録の際に強い制約があるためです。

まず、オリジナル画像名に全角文字は一切使用できません。登録 できない記号や文字などが多い上に、拡張子の大文字小文字ま で、すべて正しく入れなければなりません。こうしたルールに加え、 オリジナル画像名は手入力しなければなりませんので、単純なタ イプミスも発生しやすくなります。

また、これらの入力作業のどこかでミスが起きても、それは画像を ドラッグ&ドロップでアップロードする段階まで判明しません。ここ で初めて気づいた場合、紐付け用Excelに戻って間違いがないか を確認し、場合によってはオリジナル画像のファイル名を付け直 すことになります。

このように、便利ではあっても難しい操作の多かった画像照合 アップロードですが、今回のリニューアルでは登録の手順を見直 すことで、壁と感じやすい「オリジナル画像名」と「ドラッグ&ドロッ プでの登録」の2点について、その煩わしさが大幅に改善されるこ とになりました。

新インターフェイスでは、まず「メディア」(現在の「全画像」)のメ ニューで画像をまとめてアップロードします。ここでは1枚ずつでは なく、数十枚単位でまとめての操作が可能となりますので、作業が グッと快適になります。また、前述の通り、資料と画像の紐付けの 作業は避けて通れませんが、新インターフェイスの紐付け用 ExcelにはメディアIDとオリジナルファイル名(オリジナル画像名) が埋まった状態で出力されますので、あとは該当する資料番号を 入れるだけ。現行インターフェイスでは手作業だった「オリジナル 画像名のExcelへの入力」が不要になりますので、ここでエラーが 発生してやり直しを強いられるリスクが解消されるわけです。

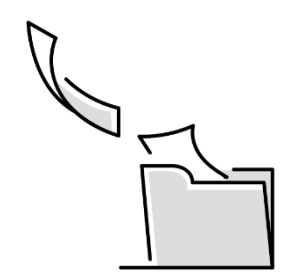

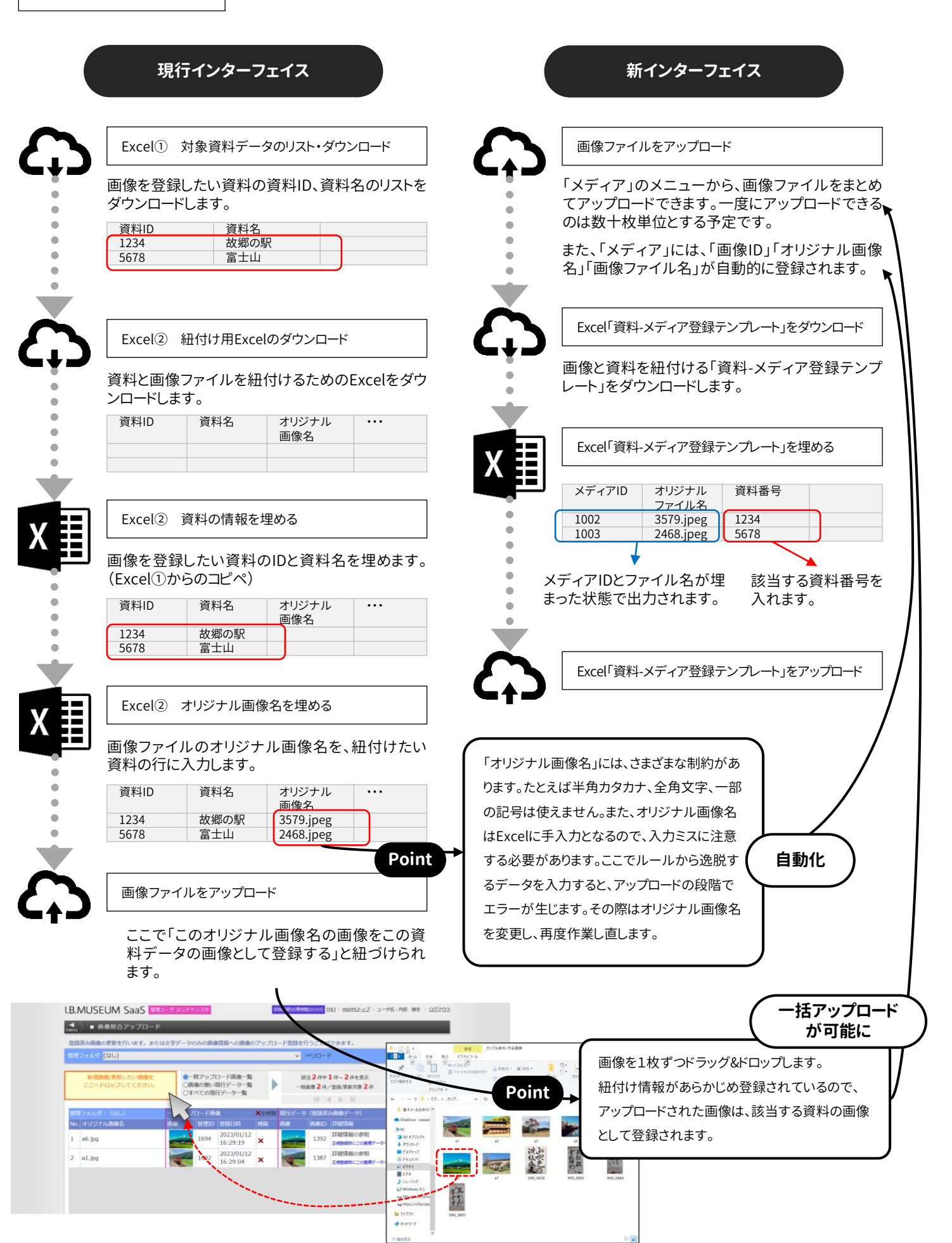

ここまでお読みいただき、誠にありがとうございました。ご不明な点な どはございませんでしょうか。

データベースシステムであるI.B.MUSEUM SaaS は、データが登録 されて初めて本格的に効果を発揮します。しかしながら、人員的に 常に余裕がなく、展覧会をはじめ多様な業務が押し寄せる現在の 環境では、膨大な資料データを登録することは大変な作業です。特 に「すべて登録し終えること」はかなり高いハードルで、弊社『ミュー ジアム・インタビュー』でも連載を開始した2005年から今日に至る まで、システム運用の「不動の課題」であり続けています。

カード型の画面にひとつずつ文字情報を手入力し、画像登録画面 で1枚ずつ画像データをアップロードする。そんな作業を何千件、何 万件とこなさなければならないとなると、文字通り気が遠くなりそう です。「ひとつずつ」を「たくさんまとめて」に変えられれば、負担は劇 的に軽減するのですが…。

今回のまとめ マンス インファイン インスコン しゅうしゃ それを実現する手段として開発したのが、今回ご紹介した一括処 理機能です。しかし、大量のデータを一気に登録できるとなると、む しろ「間違ったら大変だから」と操作を躊躇する方も多いようです。 加えて、ご紹介した通りの複雑かつ難解な手順となると、気が引け るのも無理はありません。

> そこで、今回のリニューアルでは、現在の画面遷移や処理フローを 見直しながら、できるだけ分かりやすい操作環境の実現を目指しま した。特に画像の一括登録については、大幅に手順が簡略化され ていますので、リニューアル完了の暁にはぜひご確認いただければ 幸いです。

> もちろん、「画面が新しくなったからもう大丈夫」とはならないのも当 然ですので、操作説明など積極的なサポートを展開する予定です。 リニューアルで分かりやすく、使いやすくなった機能をご活用いただ き、データ登録のスピードアップに役立てていただけるよう、弊社も 頑張って参ります。

#### 次号についてのお知らせ

さて、次号では、今回とは別扱いとした「ユーザ管理」についてご 紹介する予定です。博物館法の改正もあり、各地でデジタル アーカイブ事業が活発に推進されていますが、データ入力要員 として臨時スタッフの協力を仰げるケースなど、システムを操作 する人が増えることも予想されます。限定的な機能の利用のみ を許可する場面など、今後、ユーザごとの利用権限の管理は重 要度を増すものと思われます。

また、情報ガバナンスの意識も高まる一方の昨今ですので、たと えば人事異動に伴うユーザ権限の変更などの頻度が高まる館 もあるはずです。情報を容易に扱えるデジタル時代が深まるに つれて、活用力が問われそうな重要機能。次号で詳しくご説明 いたしますので、ぜひご確認ください。

なお、何度かお伝えいたしております通り、こちらも議論が続くリ ニューアル実施時期の目安などにつきましても、間もなくお知ら せできるものと存じます。恐縮ですが、いましばらくお待ちくださ いませ。

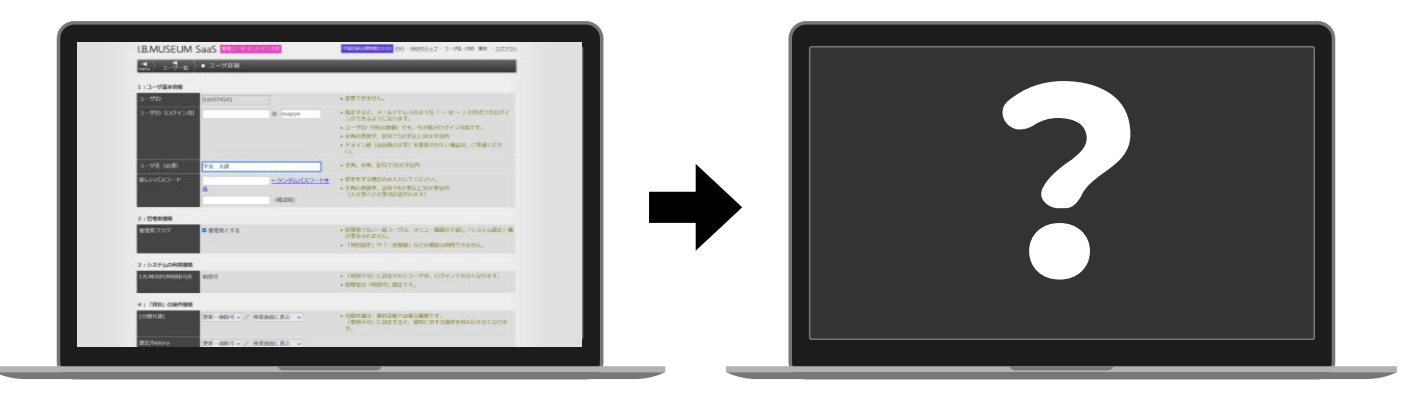

※ 掲載スケジュールは、すべて発行時点での予定です。開発の状況により変更となることがございます。 ※ 掲載のリニューアル画面は開発中のものです。